# LibreOffice cheat sheet

### **General**

Some of the shortcut keys may be assigned to your desktop system. Keys that are assigned to the desktop system are not available to LibreOffice. Try to assign different keys either for LibreOffice, in Tools - Customize - Keyboard, or in your desktop system.

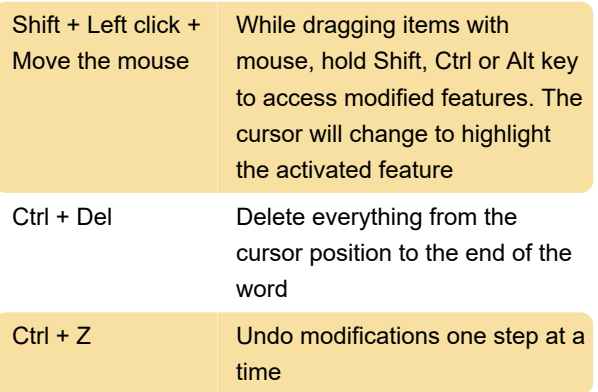

#### Controlling dialogs

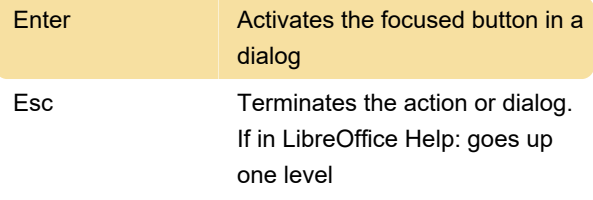

## Controlling documents and windows

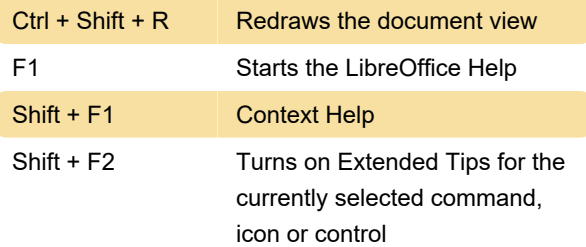

### Editing and formatting documents

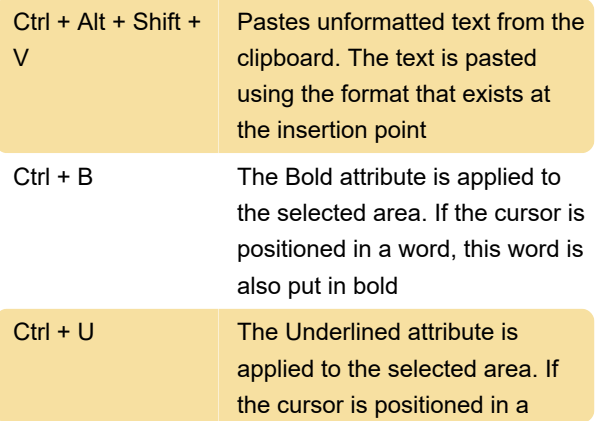

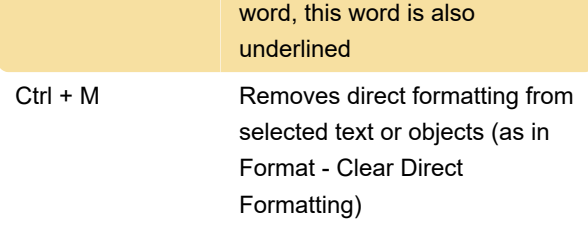

#### New Theme area of the Gallery

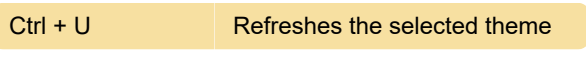

#### Gallery preview area

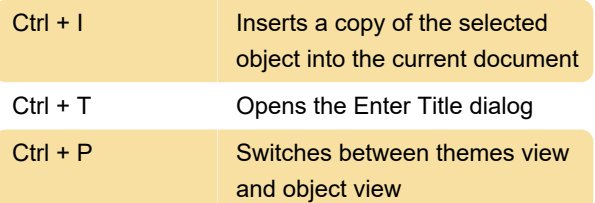

## Selecting rows and columns in a database table

Ctrl + Page Down Moves pointer to the last row

### Drawing objects

Select the toolbar with F6. Use the Down Arrow and Right Arrow to select the desired toolbar icon and press Ctrl+Enter: Inserts a Drawing Object.

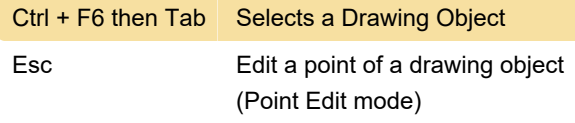

Last modification: 2/5/2020 6:59:51 AM

More information: [defkey.com/libreoffice](https://defkey.com/libreoffice-shortcuts?filter=basic)[shortcuts?filter=basic](https://defkey.com/libreoffice-shortcuts?filter=basic)

[Customize this PDF...](https://defkey.com/libreoffice-shortcuts?filter=basic?pdfOptions=true)